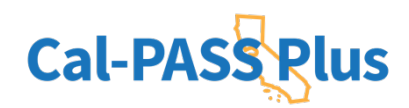

# **Submitting CALPADS Data to Cal-PASS Plus**

#### **STEP 1:**

Login to https://www.calpassplus.org/User/Login

- •To create a new login, fill out the New Login Request Form on the righthand side of this page: https://www.calpassplus.org/Join.
- •If you have forgotten your password, click ''Forgotten Password'' under the blue ''Log On'' button.

#### **STEP 2:**

From the Cal-PASS Plus home screen, click on ''Upload Data'' button in the blue bar at the top of the screen. You will be taken to the File Submission page where you can upload your institution's data files.

#### **STEP 3:**

Follow the instructions the https://www.calpassplus.org/CalPASS/ClientServices/Submission/FileDrop.aspx

to upload your files.

#### **STEP 4:**

## **To Submit Data for Years Prior to 2011/12**

CALPADS did not collect completion files prior to 2011/12, so all data prior to the 2011/2012 school year must be submitted via a CALPASS extract. Most major student information system vendors have scripts prepared to generate that file. A Data Element Dictionary for that file format is available on the data submission page (the Legacy K-12 DED). STAR and CAHSEE may still be submitted via the file-drop process.

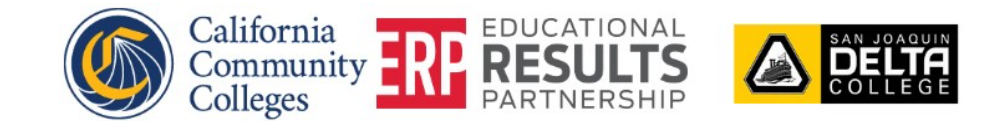

Cal-PASS Plus | 428 J Street, Suite 320 Sacramento, CA 95814 | Phone: (916) 498-8980

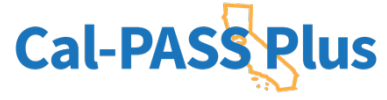

# **Please submit the following CALPADS Submission Files or an ODS Extract of the CALPADS Files:**

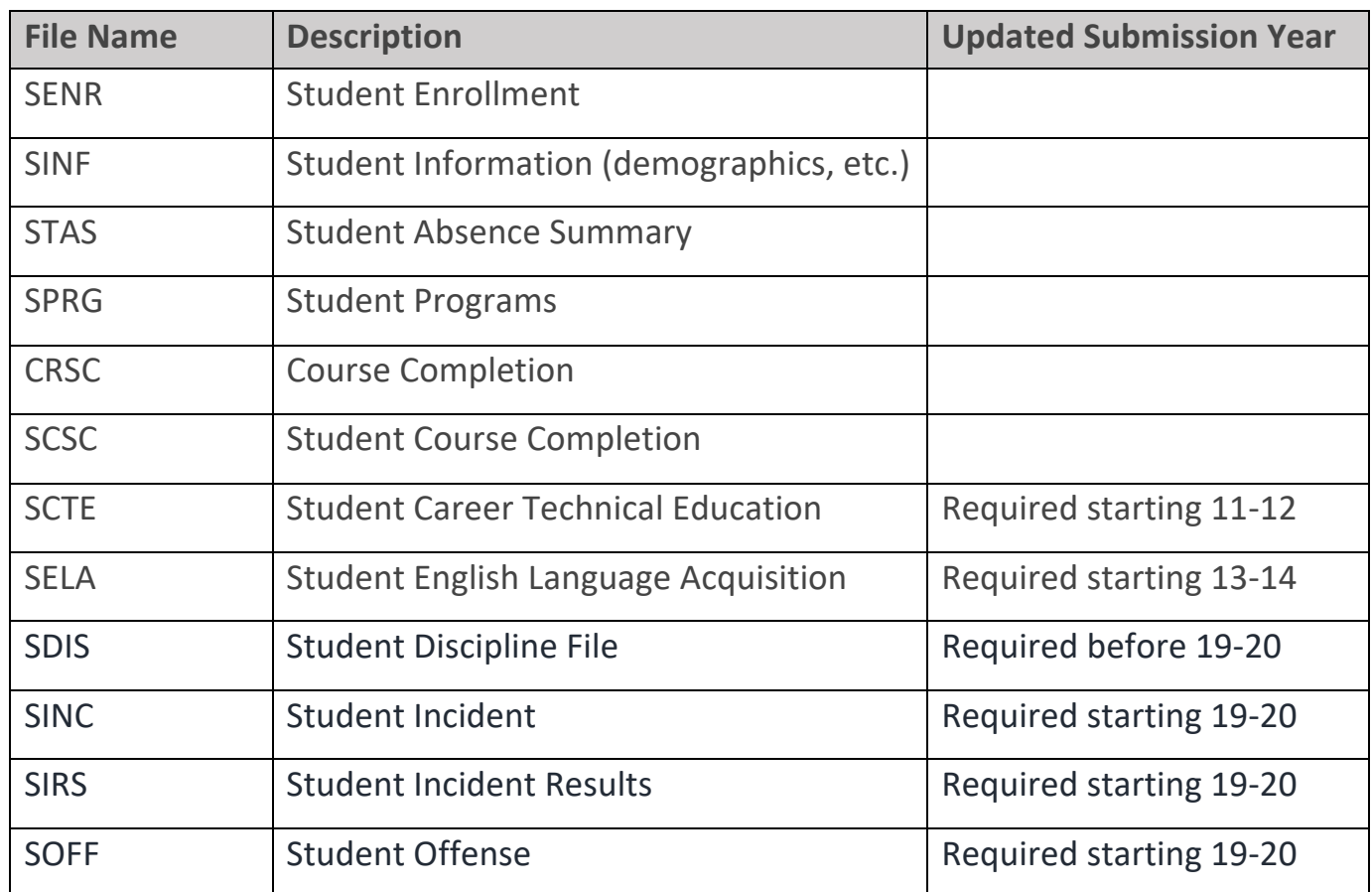

## **Recent Updated Files**

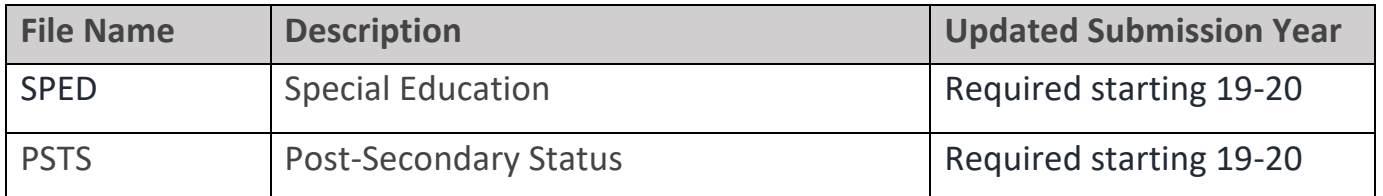

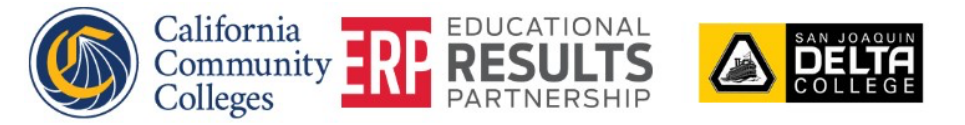

Cal-PASS Plus | 428 J Street, Suite 320 Sacramento, CA 95814 | Phone: (916) 498-8980

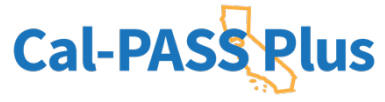

Also, please file drop the following **Test Vendor Files**:

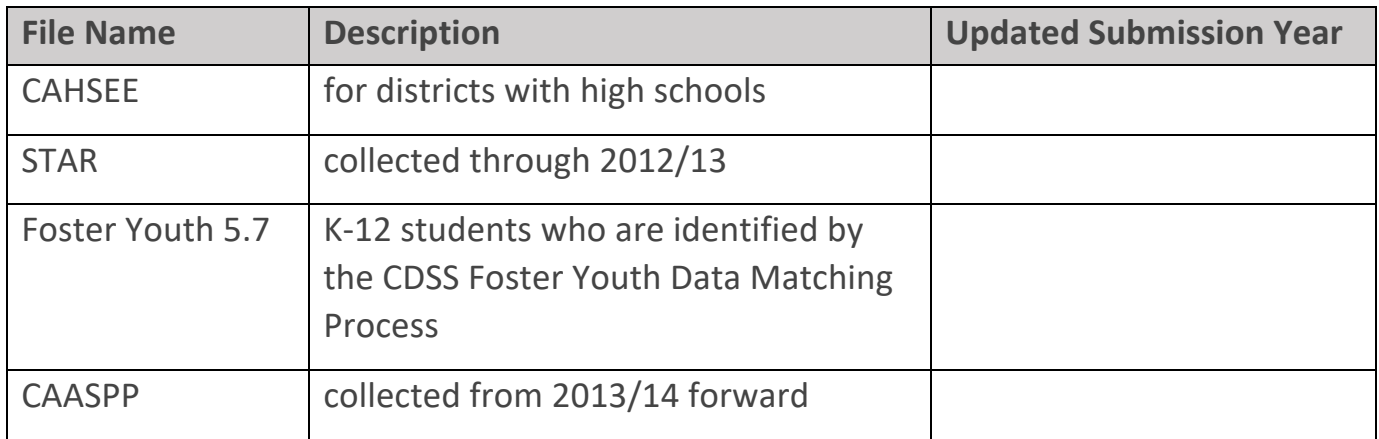

**Question?**

**If you have any questions about the data submission process, please contact the Helpdesk at help@caplpassplus.org or view the FAQS on the File Submission Page**

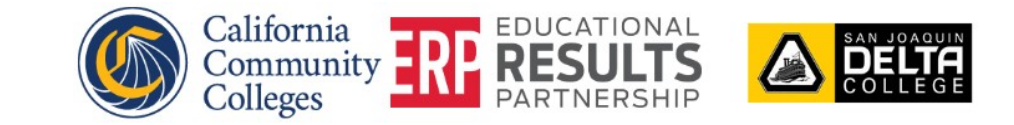

Cal-PASS Plus | 428 J Street, Suite 320 Sacramento, CA 95814 | Phone: (916) 498-8980

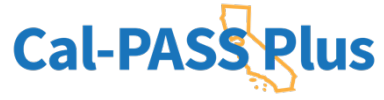